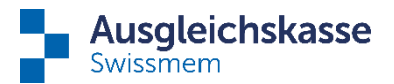

# **Tipps für die Leistungsanmeldung über connect**

#### **Anmeldungen von Leistungen**

Die Leistungen können über die Navigation auf der Startseite bei der jeweiligen Leistungsart angemeldet werden oder direkt über den Mitarbeitenden.

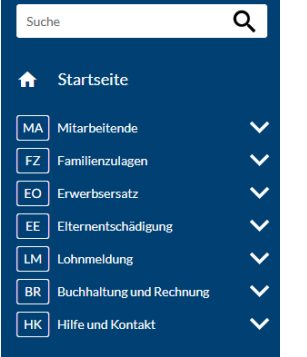

**Arbeitsverhältnis beenden/ändern, Arbeitsunterbruch erfassen oder Personalien und Kontaktdaten ändern** Unter "Mitarbeitende" / "Übersicht Mitarbeitende" können Sie den gewünschten Mitarbeitenden auswählen und in den Mitarbeitendendetails die gewünschten Änderungen über die drei Punkte erfassen.

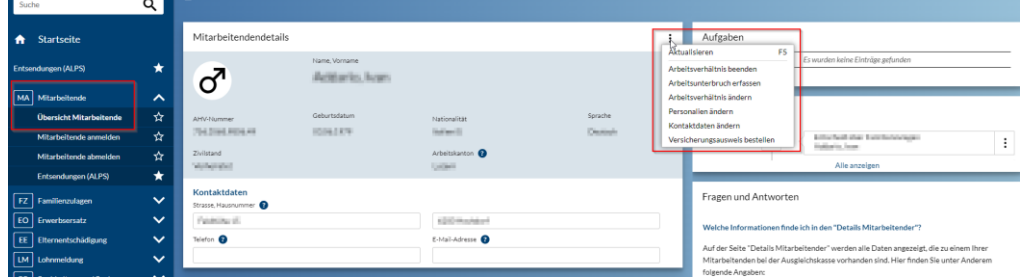

#### **Mitarbeitendensuche**

Falls Sie den gewünschten Mitarbeitenden in der Übersicht nicht finden, kann es am hinterlegten Mitarbeiterstamm liegen. Sie können die Leistungen auch für zukünftige, wie auch bereits ausgetretene Mitarbeitende ändern/anmelden oder beenden.

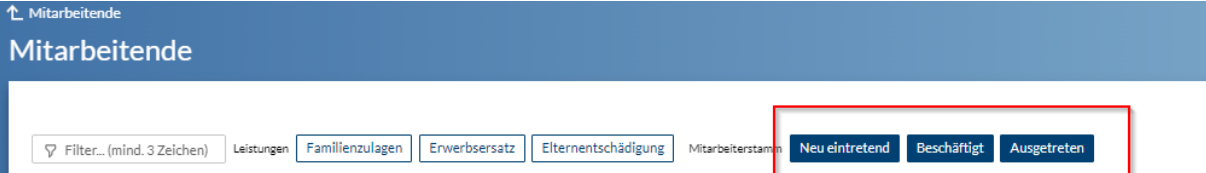

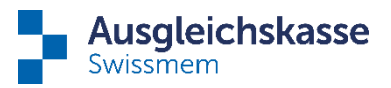

## **Änderungen bei Familienzulagen melden**

Wenn der andere Elternteil neu die Zulagen bezieht oder für die Anmeldung eines weiteren Kindes (Geburt), können Sie dies bei dem gewünschten Mitarbeitenden unter den Mitarbeitendendetails bei "Familie & Familienzulagen (FZ)" durch Rechtsklick auf die drei Punkte angeben.

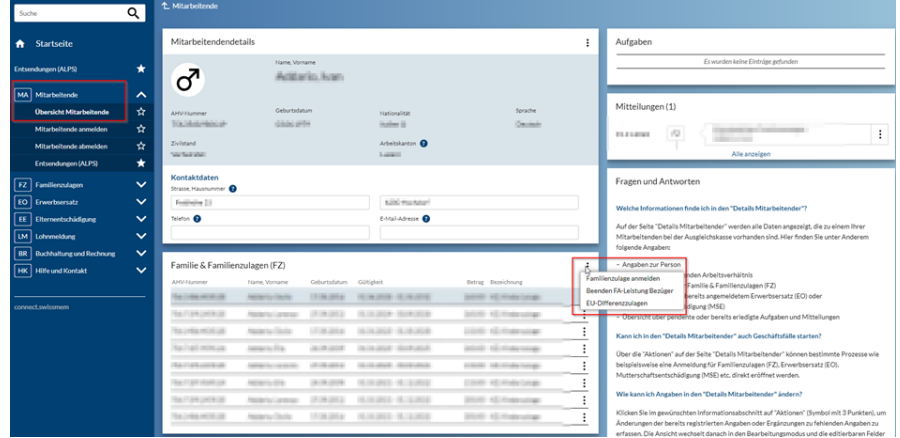

- "Familienzulagen anmelden" startet hier den Prozess "Zusätzliche Familienzulage", womit Sie ein weiteres Kind erfassen können.
- Mittels "Beenden FA-Leistung Bezüger" können Sie die Zulagen beenden, indem Sie den Beendigungsgrund angeben, ohne den Mitarbeiter aus dem Unternehmen austreten zu lassen.
- Mittels "EU-Differenzzulagen" können Sie hier die Differenzzulagen für den EU-Raum sowie interkantonale Differenzzulagen beantragen.

## **Fehlende Unterlagen/Ausbildungsbestätigungen**

Für die von uns angefragten Unterlagen können Sie unter "Aufgaben" den Mitarbeitenden auswählen und die Informationen hochladen. Beachten Sie, dass beim Hochladen einer Meldung jeglicher Art die Aufgabe abgeschlossen wird. Wenn Sie uns beispielsweise melden, dass Sie noch nicht über die Unterlagen verfügen, wird die Aufgabe beendet und bleibt nicht pendent. Aus diesem Grund bitten wir Sie, auf solche Meldungen zu verzichten und abzuwarten, bis Sie die Unterlagen haben.

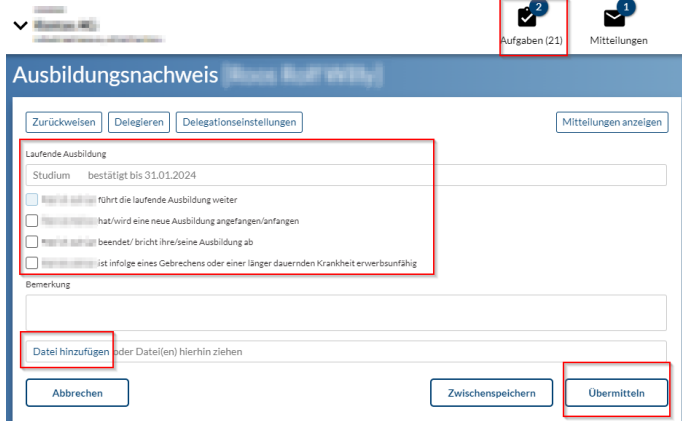

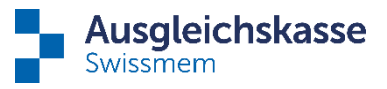

Falls Sie die eingetroffenen Unterlagen einreichen möchten aber dafür keine pendente Aufgabe vorliegt, können Sie die Dokumente wie bei der Meldung der übrigen Änderungen hochladen.

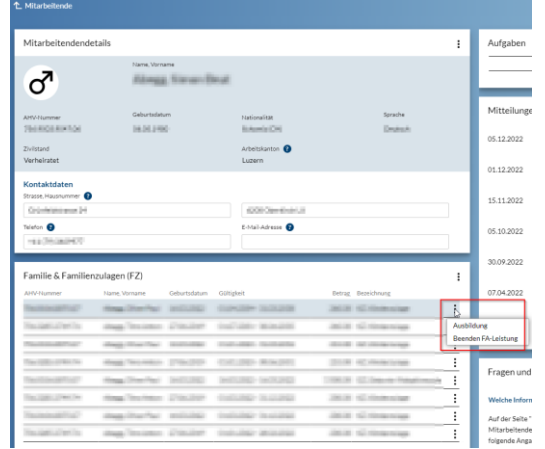

## **Sie benutzen die Delegation?**

Hier sind Ihre Mitarbeitenden in der Pflicht, die fehlenden Informationen korrekt einzureichen. Wir empfehlen Ihnen, den delegierten Mitarbeitenden unsere Anleitung auszuhändigen, welche Sie [hier](https://www.ak-swissmem.ch/de/online-services/permanente-delegation-familienzulagen.html) auf unserer Homepage finden. Auf der deutschsprachigen Seite finden Sie auch eine Anleitung in Englisch.

T 044 388 34 34 Zürcher Kantonalbank IBAN CH45 0070 0110 0016 7770 7 Clearing 700